#### Introduction to Java

Handout-1a

## Getting Started

- Objectives
	- – Download and install Java 2 platform
		- Java 2 SDK
		- JRE (Java Runtime Environment)
	- Become familiar with an IDE
		- Eclipse (from http://www.eclipse.org); will be used in this class
		- JBuilder (from http://www.borland.com)
		- NetBeans (from http://www.netbeans.org)
		- Other

## Editing files

- You can use Notepad, Word, any other editor you want
- Recommend downloading and installing the cygwin tools (from http://www.cygwin.com)

## Download Java 2 platform

- Download
	- http://java.sun.com/j2se/1.4.1/download.html
		- Get SDK for your platform (Windows, Unix, etc.)
		- Get JRE for your platform (Windows, Unix, etc.)
		- Get J2SE-1.4.1 Documentation

# Download Java 2 platform (cont'd)

- JRE contains:
	- –No compiler
	- –No debugger
	- No tools
- JRE is used primarily to execute compiled Java programs
- You *may not* re-distribute the SDK with your applications (see Sun's licensing agreement)
- You may re-distribute the JRE

#### Get ready

• Create a directory where you'll do your work for this class: (e.g. c: $\csc 402\$  in Windows, or any other location you wish)

## Install Java 2 platform

- Install JRE
- Install SDK
- Configure your environment variables (PATH and CLASSPATH)
	- see documentation at http://java.sun.com/j2se/1.4.1/install-windows.html (for Windows)
	- – The PATH needs to be set such that you can run the tools (java, javac, etc.) from any directory

# Write your first program

• Type the following into a file named HelloWorldCommandLine.java and save the file in the directory where you do your work  $(C:\csc 402)$ 

```
public class HelloWorldCommandLine {
    public static void main(String[] args) {
        System.out.println("Hello, World!");
    }
}
```
• Hint: depending on what editor you use the file may be named something like HelloWorldCommandLine.java.txt, if this is the case then you have to rename the file such that the extension is .java

## Compile and run

- Open a 'command' shell
- Compile your program:
	- C:\cs402> javac HelloWorldCommandLine.java
	- A new file named HelloWorldCommandLine.classwill be created in the directory
- Run your program:
	- –C:\cs402> java HelloWorldCommandLine

#### Java 2 Platform

#### Java" 2 Platform, Standard Edition v 1.4

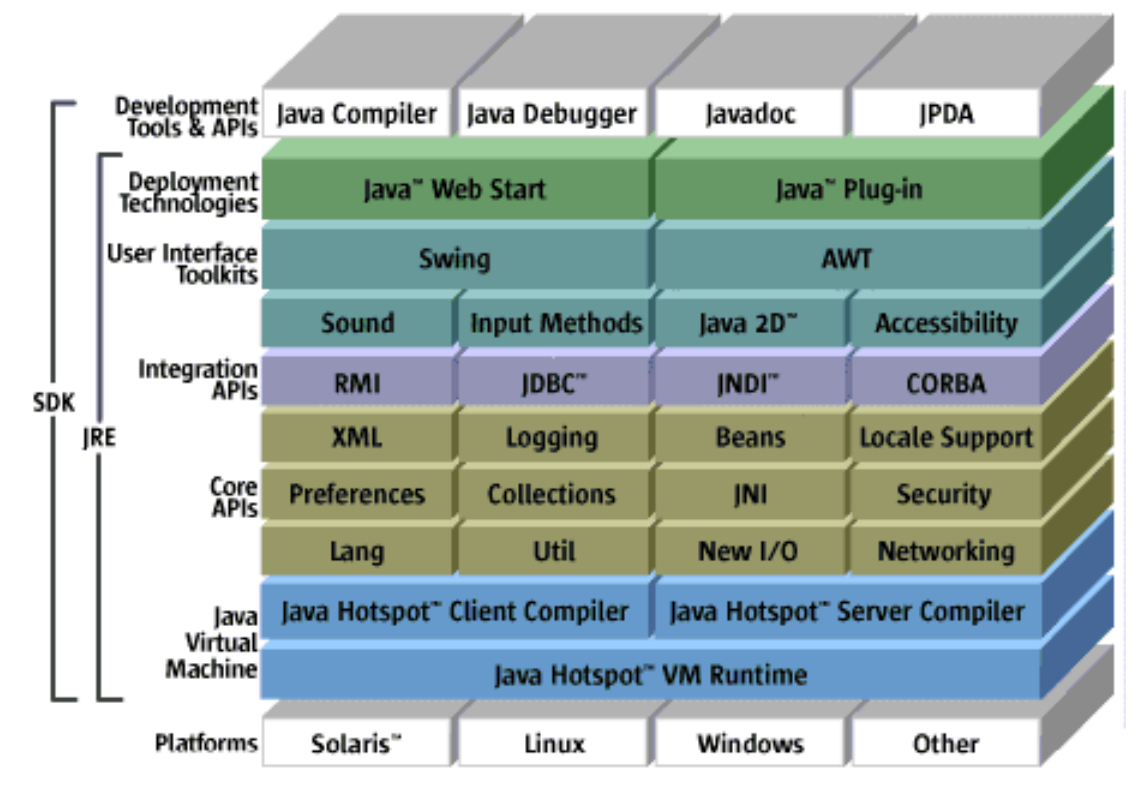